Course Name : O Level(B4-Ist sem.) Topic : The Desktop Subject : ITT&NB Date : 26-03-20

## The Desktop

The desktop is the primary user interface of a computer. When we boot up our computer, the desktop is displayed once the startup process is complete. It includes the desktop background (or wallpaper) and icons of files and folders we may have saved to the desktop. In Windows, the desktop includes a task bar, which is located at the bottom of the screen by default. In Mac OS X, the desktop includes a menu bar at the top of the screen and the Dock at the bottom.

The desktop is visible on both Windows and Macintosh computers as long as an application or window is not filling up the entire screen. We can drag items to and from the desktop, just like a folder. Since the desktop is always present, items on the desktop can be accessed quickly, rather than requiring us to navigate through several directories. Therefore, it may be helpful to store commonly used files, folders, and application shortcuts on our desktop.

Both the Windows and Macintosh operating systems allow us to customize the appearance of our desktop. In Windows 7, we can change the desktop background and select the default desktop icons within the "Personalization" control panel. In Mac OS X 10.6, we can change the desktop background using the "Desktop & Screen Saver" system preference.

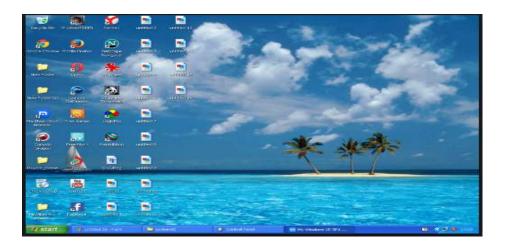

## Exercise:

Write the steps to do the following tasks:

- 1. How to create a shortcut on the Windows desktop?
- 2. How to show or hide desktop shortcut icons?
- 3. How to remove unused icons from the Windows desktop?
- 4. How do I adjust the Windows desktop background?
- 5. What to do if your desktop's Recycle Bin icon is missing?